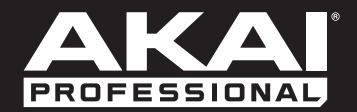

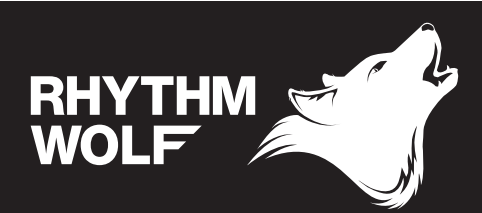

**User Guide**  English ( 2 – 10 )

**Guía del usuario**  Español ( 11 – 19 )

**[Guide d'utilisation](#page-1-0)**  Français ( 20 – 28 )

> **Guida per l'uso**  Italiano ( 29 – 37 )

**Benutzerhandbuch** Deutsch ( 38 – 46 )

> **[Appendix](#page-10-0)** English ( 47 )

# <span id="page-1-0"></span>Guide d'utilisation (Français)

## Présentation

### **Contenu de la boîte**

Rythme Wolf

Adaptateur secteur

Guide d'utilisation

Veuillez visiter **akaipro.com/rhythmwolf** afin de télécharger le dernier guide d'utilisation, tableau d'implémentation MIDI, etc.

Consignes de sécurité et informations concernant la garantie

#### **Assistance technique**

Pour les toutes dernières informations concernant la configuration système requise, la compatibilité, etc., et l'enregistrement du produit, veuillez visiter **akaipro.com/rhythmwolf**.

Pour de l'assistance supplémentaire, veuillez visiter **akaipro.com/support**.

## Démarrage rapide/Schéma de connexion

**Important :** Après avoir mis le Rhythm Wolf sous tension, laissez-lui le temps de se réchauffer avant de l'utiliser. Son réglage peut être affecté par la température.

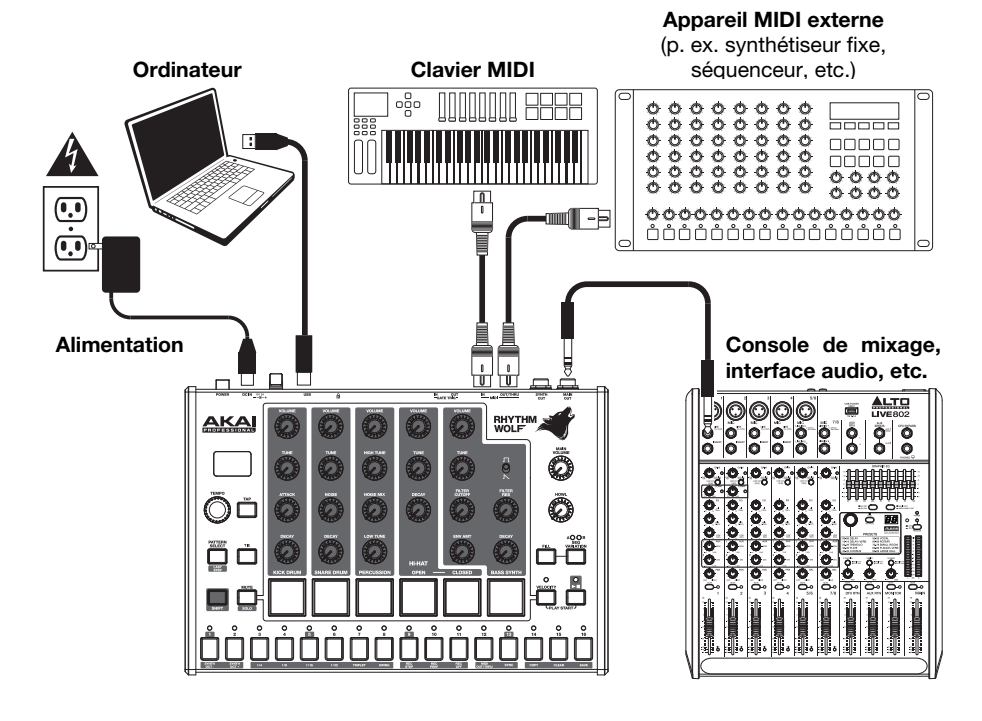

*Les éléments qui ne figurent pas dans l'encadré Contenu de la boîte sont vendus séparément.*

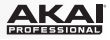

## **Caractéristiques**

#### **Panneau supérieur**

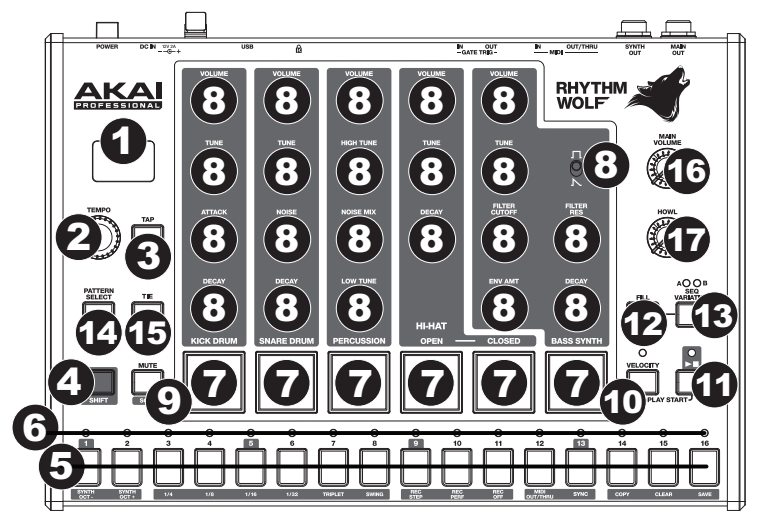

- 1. **Écran :** Cet écran indique le tempo du Rhythm Wolf ou autres valeurs pertinentes décrites dans le présent quide.
- 2. **Tempo :** Tourner ce bouton permet d'ajuster le tempo global du Rhythm Wolf (**20 300** BPM ou battements par minute). Le numéro s'affiche à l'écran. Ce bouton permet également d'effectuer d'autres opérations telles que le réglage des valeurs de note du synthétiseur de basses, la quantité de swing ajouté, ou la durée de l'enchaînement.
- 3. **Tap :** Tapez cette touche au rythme désiré afin de régler un nouveau tempo. Le Rythme Wolf détecte le nouveau tempo après trois tapes.
- 4. **Shift :** Maintenez cette touche enfoncée pour accéder aux fonctions secondaires d'autres touches.
- 5. **Touches de pas :** Appuyez sur ces touches pour entrer ou supprimer un pas ou une note de l'enchaînement.

Maintenez la touche **Shift** enfoncée pour accéder aux fonctions secondaires des touches :

- **Synth Oct -/+ :** Utilisez ces touches pour augmenter ou diminuer la plage d'octaves du « clavier » du module synthé (les touches de pas en mode Record Performance) d'une octave.
- **1/4, 1/8, 1/16, 1/32 :** Ces touches permettent de sélectionner la division temporelle de l'enchaînement (c'est-à-dire, la valeur de note de chaque **touche de pas**). Lorsque la touche **Shift** est enfoncée, l'**indicateur de pas** au-dessus de la division temporelle actuelle s'allume.
- **Triplet :** Cette touche permet d'activer ou de désactiver la fonction **Triplet**, axée sur le triolet (à l'exception de **1/32**). Lorsque la touche **Shift** est enfoncée, l'**indicateur de pas** au-dessus de cette touche s'allume.
- **Swing :** Appuyez sur cette touche, puis tournez le bouton **Tempo** pour régler la quantité de swing appliquée à l'enchaînement. À **50**, aucun swing n'est appliqué. À **75**, la fonction swing est ajoutée à tout l'enchaînement. (Comme c'est le cas pour les MPC d'Akai Professional).
- **Rec Step :** Cette touche permet de passer au mode Record Step. Reportez-vous à la section *Mode Record Step* de ce guide pour en savoir plus. En ce mode, lorsque la touche **Shift** est enfoncée, l'**indicateur de pas** au-dessus de cette touche s'allume.
- **Rec Perf :** Cette touche permet de passer au mode Record Performance. Reportez-vous à la section *Mode Record Performance* de ce guide pour en savoir plus. En ce mode, lorsque la touche **Shift** est enfoncée, l'**indicateur de pas** au-dessus de cette touche s'allume.
- **Rec Off :** Cette touche permet de désactiver l'enregistrement. Voir les sections *Mode Record Step* et *Mode Record Performance* de ce guide pour en savoir plus. En ce mode, lorsque la touche **Shift** est enfoncée, l'**indicateur de pas** au-dessus de cette touche s'allume.

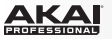

• **MIDI Out/Thru, MIDI Sync :** Cette touche permet de basculer entre les fonctions de sortie et de transmission **MIDI Out/Thru** du Rhythm Wolf. La fonction sélectionnée est affichée :

Lorsque la fonction **Out** est sélectionnée, le Rhythm Wolf envoi ses messages MIDI à la sortie **MIDI Out/Thru** et à au **port USB**.

Lorsque la fonction **Thru** est sélectionnée, les messages MIDI reçus via l'**entrée MIDI** seront transmis à la sortie **MIDI Out/Thru**. Les messages du Rhythm Wolf seront envoyés au **port USB**.

- **Sync :** Cette touche permet de sélectionner une source d'horloge MIDI du Rhythm Wolf : Internal, External, USB ou Gate. Reportez-vous à la section *Commandes de lecture* pour en savoir plus.
- **Copy, Clear, Save :** Ces touches permettent de copier, supprimer et d'enregistrer l'enchaînement en cours. Reportez-vous à la section *Enregistrer, copier et supprimer* pour en savoir plus.
- 6. **Indicateurs de pas :** Ces témoins DEL s'allument afin d'indiquer quels pas contiennent une note (c. à-d., les **touches de pas** actives). Reportez-vous à la section *Mode Record Step* de ce guide pour en savoir plus.
- 7. **Pads :** Utilisez ces pads afin d'entendre la voix correspondante ou pour désactiver ou activer la voix tout en maintenant enfoncée la touche **Mute/Solo**.
- 8. **Commandes des voix :** Utilisez ces commandes pour affiner les sons des voix respectives.
	- **Kick Drum :** La voix d'une grosse caisse.
		- o **Volume :** Ce bouton permet de régler le volume de la grosse caisse.
		- o **Tune :** Ce bouton permet de régler la hauteur tonale de la grosse caisse.
		- o **Attack :** Ce bouton permet de régler le volume de l'attaque initiale de la grosse caisse.
		- o **Decay :** Ce bouton permet de régler le temps de décroissance de l'enveloppe d'amplitude de la grosse caisse.
	- **Snare Drum :** La voix d'une caisse claire.
		- o **Volume :** Ce bouton permet de régler le volume de la caisse claire.
		- o **Tune :** Ce bouton permet de régler la hauteur tonale de la caisse claire.
		- o **Noise :** Ce bouton permet de régler la quantité de bruit ajouté à la voix de la caisse claire.
		- o **Decay :** Ce bouton permet de régler le temps de décroissance de l'enveloppe d'amplitude de la caisse claire.
	- **Percussion :** Une voix de percussion variable disposant d'un son plus aigu et d'un son plus grave additionné, puis mélangé avec du bruit.
		- o **Volume :** Ce bouton permet de régler le volume de la percussion.
		- o **High Tune :** Ce bouton permet de régler la hauteur tonale du son de haute fréquence de la percussion.
		- o **Noise Mix :** Ce bouton permet de régler l'équilibre entre les sons plus aigus et plus graves, et la quantité de bruit. En position minimale, aucun bruit n'est entendu. En position maximum, le son entendu est composé entièrement de bruit.
		- o **Low Tune :** Ce bouton permet de régler la hauteur tonale du son de basse fréquence de la percussion.
		- **Hi-Hat :** La voix d'une cymbale charleston. Un seul son, ouvert ou fermé, peut jouer à la fois.
			- o **Volume :** Ce bouton permet de régler le volume de la cymbale charleston.
			- o **Tune :** Ce bouton permet de régler la hauteur tonale de la cymbale charleston.
			- o **Decay :** Ce bouton permet de régler le temps de décroissance de l'enveloppe d'amplitude de la cymbale charleston.
	- **Bass Synth :** Un synthétiseur de basse avec un filtre passe-bas de bipolaire de 12 dB/octave.
		- o **Wave Type :** Ce bouton permet de régler la forme d'onde utiliser par le synthétiseur de basse : carré ou en dents de scie.
		- o **Volume :** Ce bouton permet de régler le volume du synthétiseur de basse.
		- o **Tune :** Ce bouton permet de régler la hauteur tonale du synthétiseur de basse.

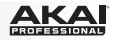

- o **Filter Cutoff :** Ce bouton permet de régler la fréquence de coupure du filtre du synthétiseur de basse. Cette valeur détermine également la fréquence de la phase de maintien (sustain) de l'enveloppe du filtre.
- o **Filter Res :** Ce bouton permet de régler la résonnance du filtre du synthétiseur de basse (aussi appelé **Q**).
- o **Env Amt :** Ce bouton permet de régler la fréquence de coupure de l'enveloppe du filtre du synthétiseur de basse. Cela détermine la différence de fréquence entre la fréquence de coupure du filtre (**Filter Cutoff**) et la plus haute fréquence de l'enveloppe de filtre.
- o **Decay :** Ce bouton permet de régler le temps de décroissance de l'enveloppe d'amplitude du synthétiseur de basse.
- 9. **Mute/Solo :** Maintenez cette touche enfoncée afin de mettre en sourdine des voix spécifiques durant la lecture des séquences. Appuyez sur un pad pour désactiver ou réactiver sa voix. Les pads activés sont rouges, alors que les pads désactivés ne sont pas allumés. Ceci affecte uniquement la lecture des séquences ; vous pouvez toujours utiliser les pads pour déclencher leurs voix respectives.

Maintenez la touche **Shift** enfoncée, puis enfoncez cette touche afin d'activer le **mode Solo**. En mode Solo, vous pouvez appuyer sur un pad afin de mettre sa voix (coupant toutes les autres) en solo. Relâchez la touche pour revenir au mode de fonctionnement normal. Il s'agit d'un mode temporaire, indépendant de la mise en sourdine des pads.

10. **Velocity :** Cette touche permet de modifier la vitesse d'un pas. Reportez-vous à la section *Mode Record Step* de ce guide pour en savoir plus.

Appuyez simultanément sur cette touche et sur la touche **Lecture/Arrêt** afin de faire jouer l'enchaînement à partir du début au lieu de la présente position.

11. **Lecture/Arrêt :** Cette touche permet de lancer ou d'arrêter la lecture d'une séquence.

Appuyez simultanément sur cette touche et sur la touche **Velocity** afin de faire jouer l'enchaînement à partir du début au lieu de la présente position.

Maintenez la touche **Shift** enfoncée, puis enfoncez cette touche afin d'envoyer un message de désactivation de toutes les notes (All Notes Off).

- 12. **Fill :** Cette touche permet de faire jouer le son de fond de la séquence en cours (A, B ou A *et* B). Reportez-vous à la section *Enchaînements* pour en savoir plus.
- 13. **Seq Variation :** Cette touche permet de choisir le mode lecture/édition de la Séquence A, Séquence B ou des Séquences A *et* B. Reportez-vous à la section *Enchaînements* pour en savoir plus.
- 14. **Pattern Select/Last Step :** Appuyez sur cette touche puis sur une des 16 **touches de pas** afin de choisir l'enchaînement avec le même numéro. Appuyez de nouveau sur la touche **Pattern Select** pour revenir au mode de fonctionnement normal. Si vous faites cela pendant la lecture, l'enchaînement en cours se terminera avant de passer à la suivante.

Maintenez la touche **Shift** enfoncée puis appuyez sur cette touche. La durée de l'enchaînement (en pas) s'affichera, et les **indicateurs de pas** deviendront rouges afin d'indiquer la durée de l'enchaînement. Appuyez sur une des 16 **touches de pas** ou tournez le bouton **Tempo** afin de régler la durée de l'enchaînement (en pas). Si un des témoins (**A** *ou* **B**) de la touche **Seq Variation** est allumé, la durée maximale de l'enchaînement est de 16 pas. Si les deux témoins (**A** *et* **B**) sont allumés, la durée maximale de l'enchaînement est de 32 pas et la durée minimale est de 17 pas. Appuyez de nouveau sur la touche **Last Step** pour revenir au mode de fonctionnement normal.

15. **Tie :** Lorsque le synthétiseur de basse est sélectionné, maintenez cette touche enfoncée, puis appuyez sur une des **touches de pas** afin de lier sa note au pas précédent, ou encore de la délier. Une note liée est « reportée » de la note précédente, ce qui signifie que son enveloppe n'est pas redéclenchée. Lorsque vous maintenez cette touche enfoncée, les **indicateurs de pas** des pas avec notes liées seront ambre, ceux avec des notes « non liées » seront rouges et ceux qui n'ont pas de notes seront éteints.

Vous pouvez faire ceci sur plusieurs **touches de pas** en même temps, et vous pouvez relier plusieurs notes consécutives. Il est également possible de relier les notes de la fin et du début d'une séquence.

- 16. **Main Volume :** Ce bouton permet de régler le volume des sorties **Main Out** et **Synth Out** du Rhythm Wolf.
- 17. **Howl :** Ce bouton permet de régler la quantité de distorsion ajoutée à la sortie **Main Out** du Rhythm Wolf.

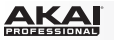

#### **Panneau arrière**

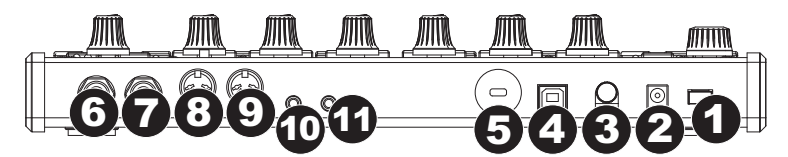

1. **Interrupteur d'alimentation :** Cette touche permet de mettre le Rhythm Wolf sous et hors tension.

**Important :** Après avoir mis le Rhythm Wolf sous tension, laissez-lui le temps de se réchauffer avant de l'utiliser. Son réglage peut être affecté par la température.

- 2. **Entrée d'alimentation :** Branchez le câble d'alimentation inclus (12 V, 2 A, centre positif) à cette entrée, puis branchez l'autre l'extrémité à une prise secteur.
- 3. **Clip de retenue :** Utilisez ce clip pour fixer le câble d'alimentation afin de ne pas le débrancher accidentellement.
- 4. **Port USB :** Utilisez un câble USB standard pour relier ce port au port USB de votre ordinateur. Cette connexion permet au Rhythm Wolf d'envoyer et de recevoir des données MIDI d'un ordinateur.
- 5. **Verrou Kensington :** Cet emplacement permet d'utiliser un verrou Kensington pour sécuriser le Rhythm Wolf sur une table ou autre surface.
- 6. **Main Out :** Utilisez un câble 6,35 mm (1/4 po) standard pour brancher la sortie ligne à l'entrée d'une interface audio, d'une console de mixage, d'un système de sonorisation, etc. Cette sortie permet également de brancher un casque d'écoute stéréo. Lorsque la sortie **Synth Out** n'est pas utilisée, la sortie **Main Out** transmet les voix de batterie et de synthétiseur de basse. Lorsque la sortie **Synth Out** est utilisée, la sortie **Main Out** ne transmet que les voix de batterie.
- 7. **Synth Out :** Utilisez un câble 6,35 mm (1/4 po) standard pour raccorder la sortie ligne à l'entrée d'une interface audio, d'une console de mixage, d'un système de sonorisation, etc. La voix de synthétiseur de basse est transmis par le biais de cette sortie uniquement si un câble est raccordé à cette sortie. Autrement, la voix de synthétiseur de basse est transmise par la sortie **Main Out**.
- 8. **MIDI Out/Thru :** Vous pouvez brancher un câble MIDI à cinq broches standard à cette sortie et à l'entrée MIDI d'un appareil MIDI externe, tels un synthétiseur, un séquenceur, un module de percussion, etc. Appuyez sur la touche **MIDI Out/Thru** pour définir la fonction de cette prise. La fonction sélectionnée est affichée. Reportez-vous à la section *Touches de pas : MIDI Out/Thru* ci-dessus pour en savoir plus.
- 9. **MIDI In :** Vous pouvez brancher un câble MIDI à cinq broches afin de brancher cette entrée MIDI à la sortie MIDI OUT d'un appareil MIDI externe, tel un autre contrôleur MIDI. Pour plus d'informations, veuillez visiter **akaipro.com/rhythmwolf** afin de télécharger le dernier tableau d'implémentation MIDI.
- 10. **Gate Trig Out :** Utilisez un câble TS 3,5 mm (1/8 po) standard pour brancher cette sortie à l'entrée d'un appareil externe facultatif qui peut recevoir des messages de Gate (déclenchement) du Rhythm Wolf.
- 11. **Gate Trig In :** Utilisez un câble TS 3,5 mm (1/8 po) standard pour brancher cette entrée à la sortie d'un appareil externe facultatif qui peut transmettre des messages de Gate (déclenchement) au Rhythm Wolf.

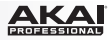

## Commandes de lecture

La touche de Lecture/Arrêt Rhythm Wolf fonctionne différemment selon son paramètre **Sync** (**touche de pas 13**).

#### **Lorsque réglé sur Internal :**

- Appuyez sur la touche **Lecture/Arrêt** pour lancer ou arrêter la lecture.
- Appuyez simultanément sur la touche **Velocity** et sur la touche **Lecture/Arrêt** afin de faire jouer l'enchaînement à partir du début au lieu de la présente position.
- Lorsque la sortie **MIDI Out/Thru** du Rhythm Wolf est réglée sur **Out**, elle transmet les messages MIDI Start, Stop, Continue, Clock et SongPosPtr=0, selon son mode.
- La sortie **Gate Trig Out** du Rhythm Wolf émet une impulsion chaque fois qu'il avance d'un pas.

#### **Lorsque réglé sur External ou USB :**

- La lecture du Rhythm Wolf est modifiée en fonction des messages MIDI reçus : Start, Stop, Continue, Clock et SongPosPtr=0.
- Les commandes de lecture (matérielles) du Rhythm Wolf ne fonctionneront pas.

#### **Lorsque réglé sur Gate :**

- Appuyez sur la touche **Lecture/Arrêt** pour lancer/reprendre ou interrompre la lecture.
- La division temporelle du Rhythm Wolf peut uniquement être réglée sur **1/8** ou **1/16** :
	- o Lorsque réglé sur **1/8**, deux impulsions font avancer la lecture d'un pas.
	- o Lorsque réglé sur **1/16**, une impulsion fait avancer la lecture d'un pas.
- La sortie **Gate Trig Out** du Rhythm Wolf reproduit ce que fait l'entrée **Gate Trig In**.

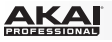

### **Enchaînements**

Le Rythme Wolf peut enregistrer jusqu'à 16 enchaînements. Chaque enchaînement est composé de quatre séquences : Séquence A, Séquence B, Fill A et Fill B.

**Pour sélectionner un enchaînement**, appuyez la touche **Pattern Select** puis sur une des 16 **touches de pas** afin de choisir l'enchaînement avec le même numéro. Appuyez de nouveau sur la touche **Pattern Select** pour revenir au mode de fonctionnement normal.

**Pour choisir la séquence à jouer/modifier** *durant la lecture*, appuyez sur la touche **Seq Variation** pour basculer entre la séquence **A** et la séquence **B**. La DEL de la séquence en cour de lecture demeure allumée. Lorsque l'autre séquence doit jouer après celle-ci, sa DEL clignote.

Pour commuter automatiquement de la séquence A *à la* séquence B (ou vice versa), maintenez la touche **Shift** enfoncée puis appuyez sur la touche **Seq Variation**.

Pour refaire jouer seulement la séquence A *ou* la séquence B, appuyez sur la touche **Seq Variation** durant la lecture, ou encore, maintenez la touche **Shift** enfoncée et appuyez ensuite sur la touche **Seq Variation**.

**Pour choisir la ou les séquences à jouer/modifier** *lorsque la lecture est interrompue*, appuyez sur la touche **Seq Variation** pour basculer entre la séquence A seulement (**A** sera allumée) ou la séquence B seulement (**B** sera allumée).

**Remarque :** Pour sélectionner un rythme de fond à boucler et/ou à modifier, reportez-vous cidessous.

**Pour faire jouer un rythme de fond**, appuyez sur la touche **Fill** durant la lecture. Le rythme de fond qui joue est déterminé par **(1)** le mode de fonctionnement de la touche **Seq Variation** et **(2)** la séquence est en cours de lecture.

#### **Lorsque la touche Seq Variation est réglée sur la Séquence A seulement ou la Séquence B seulement :**

- Appuyez sur la touche **Fill** pour lancer le rythme de fond correspondant. Lorsque le rythme de fond finit, l'autre séquence commence.
- Mantenez la touche **Fill** pour lancer le rythme de fond correspondant. Lorsque le rythme de fond finit, la séquence originale continue de jouer.

**Lorsque la touche Seq Variation est réglée sur les Séquences A et B :** 

- Appuyez sur la touche **Fill** durant la lecture de la Séquence A pour jouer les rythmes de fond Fill A *et* Fill B. Lorsque le rythme de fond Fill B finit, la Séquence A recommence.
- Appuyez sur la touche **Fill** durant la lecture de la Séquence B pour jouer le rythme de fond Fill B. Lorsque le rythme de fond Fill B finit, la Séquence A recommence.

*Pour sélectionner un rythme de fond à boucler et/ou à modifier durant la lecture, maintenez la touche* **Fill** enfoncée, et appuyez sur la touche **Seq Variation** afin de sélectionner **A** ou **B**, puis relâchez les deux touches. Le rythme de fond sélectionné jouera en boucle. Cela vous permet également de modifier le rythme de fond (comme vous le feriez pour la Séquence A ou B). Appuyez sur la touche **Seq Variation** pour revenir au mode de fonctionnement normal.

**Pour sélectionner un rythme de fond à modifier** *en arrêt de lecture*, maintenez la touche **Fill** enfoncée, et appuyez sur la touche **Seq Variation** afin de sélectionner **A** ou **B**. Cela vous permet également de modifier le rythme de fond (comme vous le feriez pour la Séquence A ou B). Appuyez sur la touche **Fill** pour revenir au mode de fonctionnement normal.

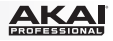

## Modification des séquences

Vous pouvez modifier les séquences (et les rythmes de fond) de chaque enchaînement dans deux modes différents, décrits ci-dessous : Les modes Record Step et Performance Record.

#### **Mode Record Step**

Le mode Record Step (enregistrement de pas) vous permet d'utiliser les 16 **touches de pas** pour ajouter ou supprimer des notes de la séquence en appuyant simplement les touches de pas correspondantes.

**Pour accéder au mode Record Step**, maintenez la touche **Shift** enfoncée, puis appuyez sur la **touche de pas 9 (Rec Step)**.

#### **Pour ajouter ou supprimer des pas :**

- **Pour les voix de batterie**, appuyer sur le pad duquel vous souhaitez ajouter ou supprimer des pas, et appuyez ensuite sur une ou plusieurs **touches de pas** afin d'ajouter ou de supprimer les notes sur ces positions. Les notes sont saisies avec la dynamique par défaut de la touche de pas (décrit ci-dessous).
- **Pour les voix de synthétiseur de basse**, appuyer sur le pad **Bass Synth**, et appuyez ensuite sur une ou plusieurs **touches de pas** afin d'ajouter ou de supprimer les notes sur ces positions. Les notes sont saisies avec la dynamique par défaut de la touche de pas (décrit cidessous). Autres réglages :
	- o **Pour définir la valeur de la note**, maintenez les **touches de pas** désirées enfoncées et tournez le bouton **Tempo**. Lors de la modification d'une seule note, sa valeur s'affiche à l'écran. Lors de la modification simultanée de plusieurs notes, l'afficheur indique le nombre de demi-tons transposés vers le haut ou vers le bas. La valeur de la note s'affiche à l'écran. La voix de synthétiseur de basse dispose d'une gamme de trois octaves.

Chaque pas (pour les voix de batterie et de synthétiseur de basse) possède une dynamique, qui détermine comment fort la note est jouée.

**Pour modifier la dynamique du pas**, maintenez la touche **Velocity** enfoncée et appuyez sur la touche de pas désirée afin de parcourir les options disponibles : **lente** (vert), **moyenne** (ambre), **rapide** (rouge) et **désactivée** (éteint).

**Pour sélectionner la dynamique par défaut des touches de pas**, appuyez sur la touche **Velocity** afin de parcourir les options par défaut disponibles : **lente** (vert), **moyenne** (ambre) et **rapide** (rouge).

#### **Mode Record Performance**

Le mode Record Performance (enregistrement de performance) vous permet d'utiliser les **pads** et/ou les 16 **touches de pas** pour enregistrer une séquence en temps réel. Les notes jouées sont quantifiées (alignées) automatiquement avec les pas. Votre enregistrement est ajouté à la ou les séquences.

**Remarque :** Toute autre performance MIDI entrante est également enregistrée.

**Pour accéder au mode Record Performance,** maintenez la touche **Shift** enfoncée, puis appuyez sur la **touche de pas 10 (Rec Perf)**.

**Pour enregistrer des pas :** 

- **Pour les voix de batterie**, lancez la lecture de la ou des séquences désirées, puis jouer sur les **pads**. Les pads sont sensibles à la dynamique ; les notes seront saisies avec la dynamique lente, moyenne ou rapide correspondante.
- **Pour la voix de synthétiseur de basse**, lancez la lecture de la ou des séquences désirées, puis jouer sur les 16 **touches de pas** comme vous le feriez sur un clavier. Les touches noires sont comme les touches noires d'un piano, et il en va de même pour les touches blanches. Les touches de pas ne sont pas sensibles à la dynamique, donc vous pouvez modifier la dynamique des voix de synthétiseur de basse en mode Record Step (reportez-vous à la section *Mode Record Step* ci-dessus pour en savoir plus).

## Enregistrer, copier et supprimer

#### **Enregistrer**

#### **Pour enregistrer des enchaînements ou des paramètres globaux :**

- 1. Maintenez la touche **Shift** enfoncée, puis appuyez sur la **touche de pas 16 (Save)**. Son **indicateur de pas** devient vert et clignote.
- 2. Relâchez la **touche de pas 16 (Save)**, mais maintenez la touche **Shift** enfoncée.
- 3. Tourner le bouton **Tempo** afin de sélectionner ce que vous souhaitez enregistrer : tous les enchaînements et les paramètres globaux (**All**), l'enchaînement actuel (**One**) ou uniquement les paramètres globaux (**Glo**).

**Important :** Les paramètres globaux comprennent le tempo et les réglages **MIDI Out/Thru** et **Sync**.

4. Appuyez sur la **touche de pas 16 (Save),** puis relâchez la touche **Shift**.

#### **Copier**

**Important :** Copier ne permet pas d'enregistrer un enchaînement. Pour conserver l'enchaînement copié, vous devez également l'enregistrer.

#### **Pour copier l'enchaînement en cours :**

- 1. Maintenez la touche **Shift** enfoncée, puis appuyez sur la **touche de pas 14 (Copy)**. L'**indicateur de pas** pour l'enchaînement en cours devient vert et clignote. Les **indicateurs de pas** pour les enchaînements utilisés deviennent ambre et clignotent. Les **indicateurs de pas** pour les enchaînements non utilisés deviennent ambre et clignotent.
- 2. Relâchez la **touche de pas 14 (Copy)**, mais maintenez la touche **Shift** enfoncée.
- 3. Appuyez sur la **touche de pas** avec le même numéro que l'enchaînement de « destination » (l'enchaînement que vous souhaitez copier). L'enchaînement sera copié et chargé à l'enchaînement de destination. Ensuite, relâchez la touche **Shift**.

Pour annuler, appuyez sur la **touche de pas** avec le même numéro que l'enchaînement en cours (son **indicateur de pas** est vert et clignote), puis relâchez la touche **Shift**.

#### **Supprimer**

**Important :** Supprimer ne permet pas d'enregistrer un enchaînement. Pour conserver l'enchaînement non utilisé, vous devez également l'enregistrer.

#### **Pour supprimer l'enchaînement en cours :**

- 1. Maintenez la touche **Shift** enfoncée, puis appuyez sur la **touche de pas 15 (Clear)**. Son **indicateur de pas** devient vert et clignote.
- 2. Appuyez de nouveau sur la **touche de pas 15 (Clear)**.
- 3. Relâchez les deux touches.

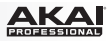

# <span id="page-10-0"></span>Appendix (English)

## Technical Specifications

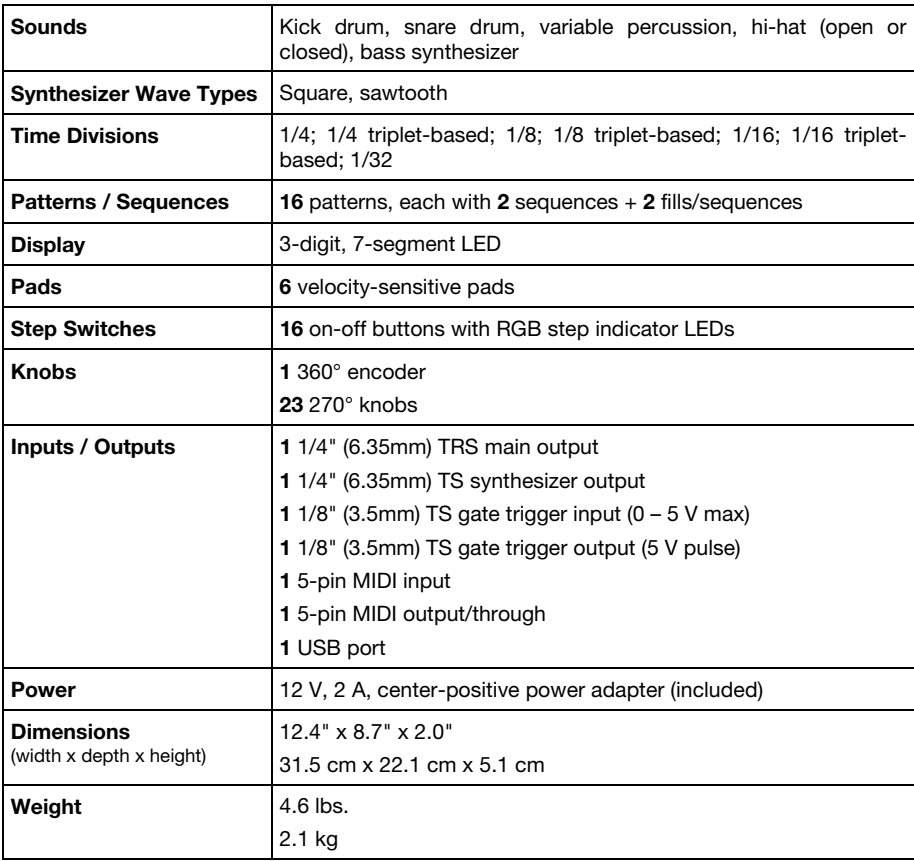

*Specifications are subject to change without notice.* 

## Trademarks and Licenses

Akai Professional and MPC are trademarks of inMusic Brands, Inc., registered in the U.S. and other countries.

Kensington and the K & Lock logo are registered trademarks of ACCO Brands.

All other product or company names are trademarks or registered trademarks of their respective owners.

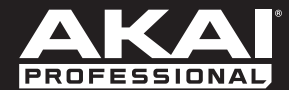

**akaipro.com** Manual Version 1.3